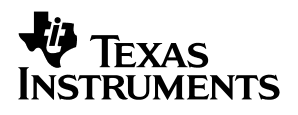

### **TMS320 Cross-Platform Daughtercard Adapter**

# User's Guide

**May 2001 AAP Data Acquisition (Dallas)**

**SLAU074**

#### **IMPORTANT NOTICE**

Texas Instruments and its subsidiaries (TI) reserve the right to make changes to their products or to discontinue any product or service without notice, and advise customers to obtain the latest version of relevant information to verify, before placing orders, that information being relied on is current and complete. All products are sold subject to the terms and conditions of sale supplied at the time of order acknowledgment, including those pertaining to warranty, patent infringement, and limitation of liability.

TI warrants performance of its products to the specifications applicable at the time of sale in accordance with TI's standard warranty. Testing and other quality control techniques are utilized to the extent TI deems necessary to support this warranty. Specific testing of all parameters of each device is not necessarily performed, except those mandated by government requirements.

Customers are responsible for their applications using TI components.

In order to minimize risks associated with the customer's applications, adequate design and operating safeguards must be provided by the customer to minimize inherent or procedural hazards.

TI assumes no liability for applications assistance or customer product design. TI does not warrant or represent that any license, either express or implied, is granted under any patent right, copyright, mask work right, or other intellectual property right of TI covering or relating to any combination, machine, or process in which such products or services might be or are used. TI's publication of information regarding any third party's products or services does not constitute TI's approval, license, warranty or endorsement thereof.

Reproduction of information in TI data books or data sheets is permissible only if reproduction is without alteration and is accompanied by all associated warranties, conditions, limitations and notices. Representation or reproduction of this information with alteration voids all warranties provided for an associated TI product or service, is an unfair and deceptive business practice, and TI is not responsible nor liable for any such use.

Resale of TI's products or services with statements different from or beyond the parameters stated by TI for that product or service voids all express and any implied warranties for the associated TI product or service, is an unfair and deceptive business practice, and TI is not responsible nor liable for any such use.

Also see: Standard Terms and Conditions of Sale for Semiconductor Products. www.ti.com/sc/docs/stdterms.htm

Mailing Address:

Texas Instruments Post Office Box 655303 Dallas, Texas 75265

Copyright 2001, Texas Instruments Incorporated

#### **Preface**

### **Read This First**

#### **About This Manual**

This user's guide describes the characteristics, operation, and use of the TMS320 cross-platform daughtercard adapter. A complete circuit description as well as schematic diagram and bill of materials are included. A newly revised specification, the TMS320 Cross-Platform Daughtercard Specification (Document No. SPRA711) has been adopted by the DSP Group. This new specification will ensure that future DSP evaluation board products follow a set standard. The Data Converter Applications Group is committed to follow this new specification when designing data converter daughtercard evaluation modules.

#### **How to Use This Manual**

This document contains the following chapters:

- □ Chapter 1—Overview
- □ Chapter 2—Physical Description
- Chapter 3-EVM Operation

#### **Related Documentation**

To obtain a copy of the following TI document, call the Texas Instruments Literature Response Center at (800) 477–8924 or the Product Information Center (PIC) at (972) 644–5580. When ordering, please identify this booklet by its title and literature number. Updated TI documents can also be obtained through our website at www.ti.com. The Xlinx website is also listed for your convenience in obtaining documentation on the XC9572.

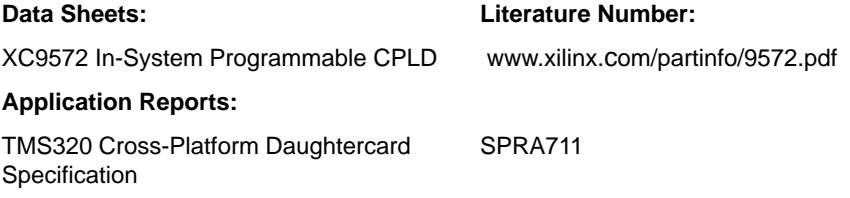

#### **FCC Warning**

This equipment is intended for use in a laboratory test environment only. It generates, uses, and can radiate radio frequency energy and has not been tested for compliance with the limits of computing devices pursuant to subpart J of part 15 of FCC rules, which are designed to provide reasonable protection against radio frequency interference. Operation of this equipment in other environments may cause interference with radio communications, in which case the user at his own expense will be required to take whatever measures may be required to correct this interference.

#### **Trademarks**

XC9572 is a trademark of Xilinx Corporation.

#### **Questions About This or Other Data Converter EVM's**

If you have questions about this or other Texas Instruments Data Converter evaluation modules, send an e-mail message to the Data Converter Application Team at dataconvapps@list.ti.com. Include product your question concerns in the subject heading.

### **Contents**

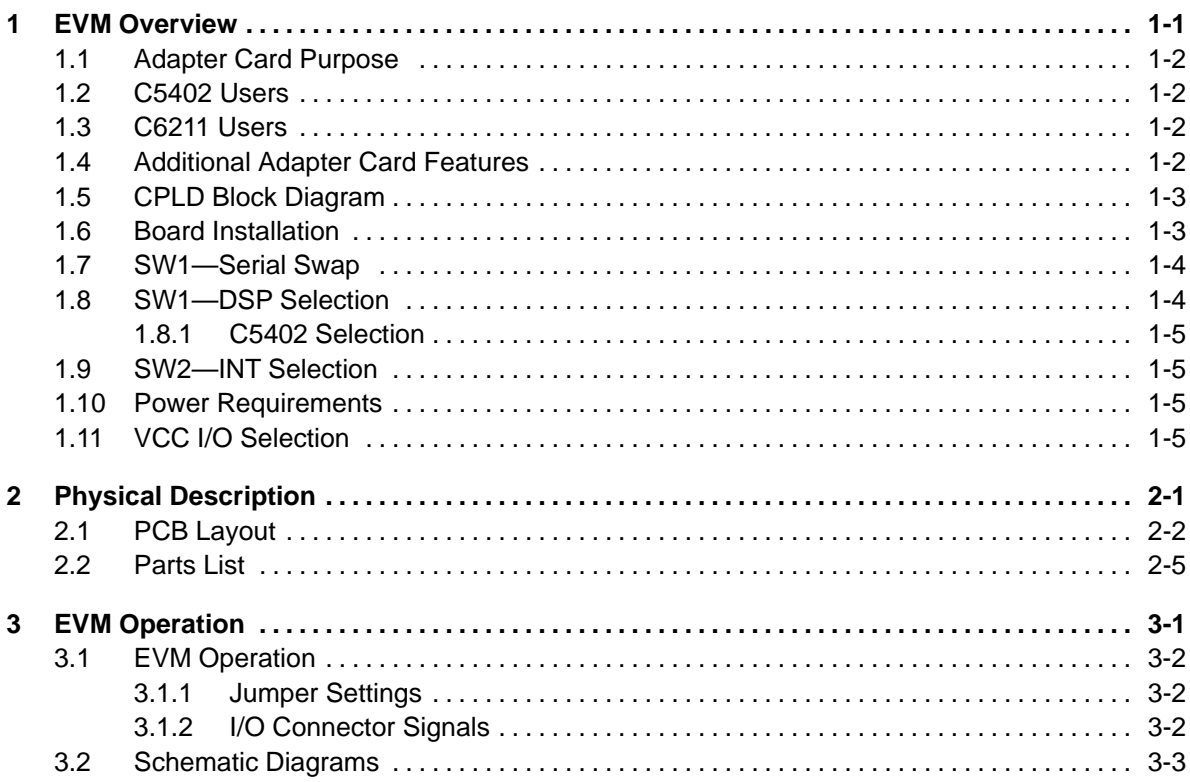

### **Figures**

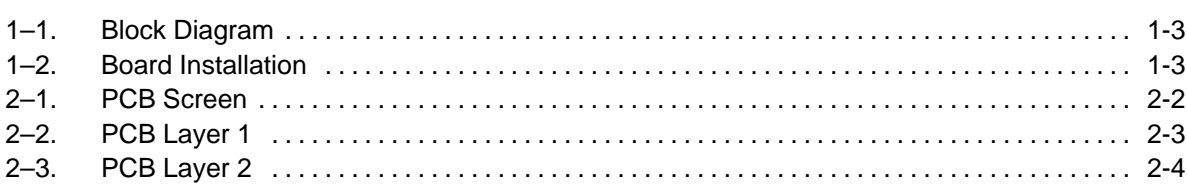

### **Tables**

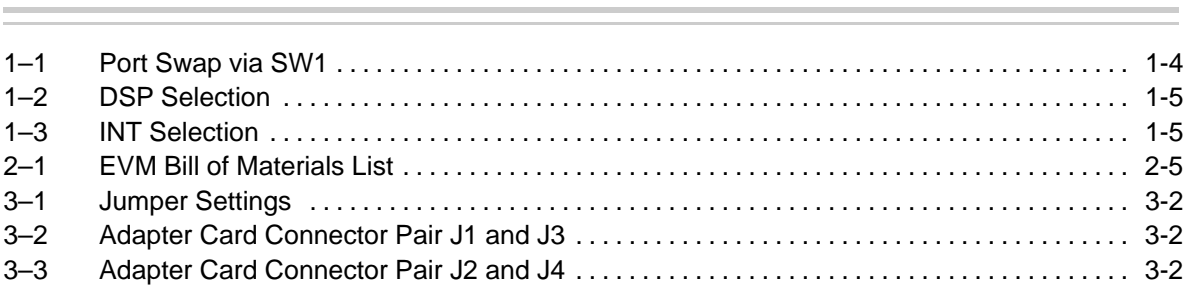

### **Chapter 1**

### **EVM Overview**

This chapter provides an overview of the evaluation module.

#### **Topic Page**

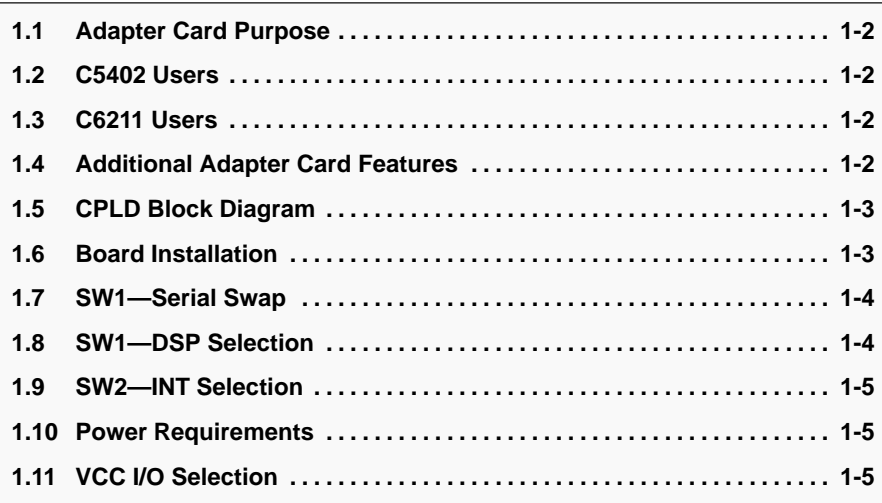

#### **1.1 Adapter Card Purpose**

As the DSP evaluation platforms from Texas Instruments have evolved, minor differences have developed in the signal chain to the 80-pin interface connectors. A newly revised specification, the TMS320 Cross-Platform Daughtercard Specification (Document No. SPRA711) has been adopted by the DSP Group. This new specification will ensure that future DSP evaluation board products follow a set standard. The Data Converter Applications Group is committed to follow this new specification when designing data converter daughtercard evaluation modules. The adapter card design allows flexibility in resolving some of the known platform-specific differences. The primary features of the adapter are discussed in the following paragraphs.

#### **1.2 C5402 Users**

The TMS320 Cross-Platform Daughtercard Specification recommends using address lines DC\_A[2:5] for accessing daughtercards. This correlates to A[0:3] on existing C5402 platforms. This requirement poses a problem to C5402 users due to the DSP CPLD which resides in the same area. Parallel data converter EVMs that comply with SPRA711 can use this adapter card to move the daughtercard address lines from DC\_A[2:5] to A[12:15] by setting the appropriate switches on the adapter card. The PLD on the adapter card reroutes the address lines from the DSP to the EVM.

#### **1.3 C6211 Users**

The C6211 EVM uses the first serial port instance for an onboard codec. Most currently-used data converter evaluation modules that feature a serial interface use the first serial port when interfacing to the DSP. By setting appropriate switches on the adapter card, the seven signals associated with Port 1 are swapped with the seven signals associated with Port 2.

#### **1.4 Additional Adapter Card Features**

This EVM features an XC9752-84C in-circuit programmable logic device from Xilinx Corporation. The CPLD allows the adapter card user to swap the serial port signals from several different TMS320 DSP development boards to a data converter EVM.

The EVM also features a three-bit DSP selection switch to align the interrupt from the data converter EVM to INT 7 on the C6201, C6202, C6211 and C6711 DSPs, or INT 0 on the C5402 development systems. A two-bit interrupt selection switch allows the interrupt from the data converter EVM to be mapped to interrupts 7, 6, 5, or 4 on the C6XXX or 0, 1, 2, or 3 on the C5402 systems.

Both male and female connectors are installed on the EVM. This allows the adapter card to connect between the DSP and data converter boards. Signals not re-routed by the CPLD are passed directly from the DSP, through the adapter card, to the data converter EVM.

#### **1.5 CPLD Block Diagram**

The CPLD on the adapter card contains 3 primary function blocks that control the routing of signals from the DSP connector (bottom side) to the EVM connector (topside). Two switch banks on the card provide the necessary control signals to the PLD. SW1 is a four-bit SPST switch that controls serial port swapping and DSP selection. SW2 is a two-bit SPST switch that provides a one-of-four selection of the incoming interrupt to the DSP for data converters with an interrupt output signal.

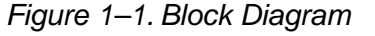

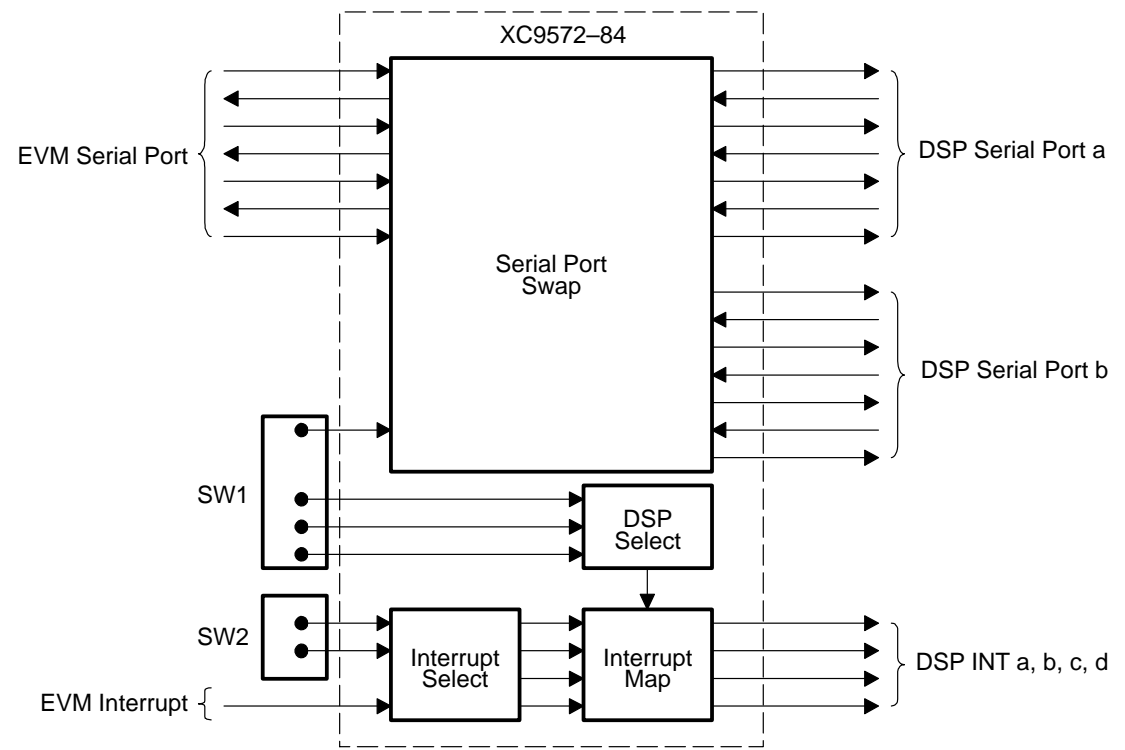

#### **1.6 Board Installation**

The TMS320 cross-platform daughtercard adapter is designed to be used in conjunction with the data converter evaluation modules from Texas Instruments. The adapter card has male connectors on the bottom side of the board which plug directly into most DSP Evaluation platforms designed to either the SPRA478 or SPRA711 specifications. Female connectors are located on the top side of the adapter card allowing direct plug-in of a variety of daughtercards.

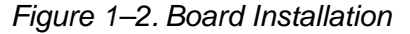

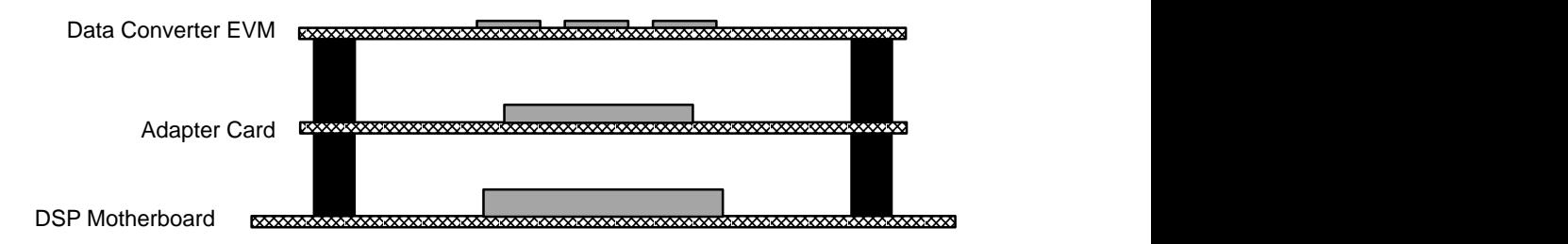

#### **1.7 SW1—Serial Swap**

Switch 1, position 1 determines the serial port that is routed to the EVM under test. In the default mode, SW1–1 is in the OFF position and the serial signals associated with DSP Port a and Port b are fed directly through the adapter card to the EVM under test. Since all seven signals associated with either port are routed through the CPLD, any delay in signal transfer should be uniform.

When SW1–1 is moved to the ON position, the CPLD performs a 1:1 swap of all serial lines associated with ports a and b. Table 1–1 shows an example of the serial line mapping.

| $SW1-1$    | Serial Port a          |                        | Serial Port b          |                        |
|------------|------------------------|------------------------|------------------------|------------------------|
|            | <b>EVM Connections</b> | <b>DSP Connections</b> | <b>EVM Connections</b> | <b>DSP Connections</b> |
| <b>OFF</b> | EVM_CLKXa              | DC_CLKXa               | EVM CLKXb              | DC_CLKXb               |
|            | EVM_CLKRa              | DC_CLKRa               | EVM_CLKRb              | DC_CLKRb               |
|            | EVM DXa                | DC_DXa                 | EVM_DXb                | DC_DXb                 |
|            | EVM_DRa                | DC_DRa                 | EVM_DRb                | DC_DRb                 |
|            | EVM_FSXa               | DC_FSXa                | EVM_FSXb               | DC_FSXb                |
|            | EVM_FSRa               | DC_FSRa                | EVM_FSRb               | DC_FSRb                |
|            | EVM_CLKSa              | DC_CLKSa               | EVM_CLKSb              | DC_CLKSb               |
| ON         | EVM_CLKXb              | DC_CLKXa               | EVM_CLKXa              | DC_CLKXb               |
|            | EVM_CLKRb              | DC_CLKRa               | EVM CLKRa              | DC_CLKRb               |
|            | EVM_DXb                | DC_DXa                 | EVM_DXa                | DC_DXb                 |
|            | EVM_DRb                | DC_DRa                 | EVM_DRa                | DC_DRb                 |
|            | EVM_FSXb               | DC FSXa                | EVM_FSXa               | DC FSXb                |
|            | EVM_FSRb               | DC_FSRa                | EVM_FSRa               | DC_FSRb                |
|            | EVM_CLKSb              | DC_CLKSa               | EVM_CLKSa              | DC_CLKSb               |

Table 1–1.Port Swap via SW1

#### **1.8 SW1—DSP Selection**

Switch 1, positions 2, 3, and 4 control the DSP selection. This allows the interrupt from data converter EVMs to default to INT 7 across the C6000 DSP platforms. The C6201 and C6202 DSP EVMs assign interrupt 7 to pin 53 of the peripheral connector, while the C6211 and C6711 assign interrupt 7 to pin 68. The DSP selection switch simply maps the EVM interrupt to INT 7 regardless of the DSP platform. The exception to this is the C5402 DSK. This DSP EVM refers to pin 53 as INT 0.

The schematic for the adapter card refers to the nomenclature used in The TMS320 Cross-Platform Daughtercard Specification (Document No. SPRA711). Table 1–2 shows the DSP code and resulting interrupt mapping.

#### Table 1–2.DSP Selection

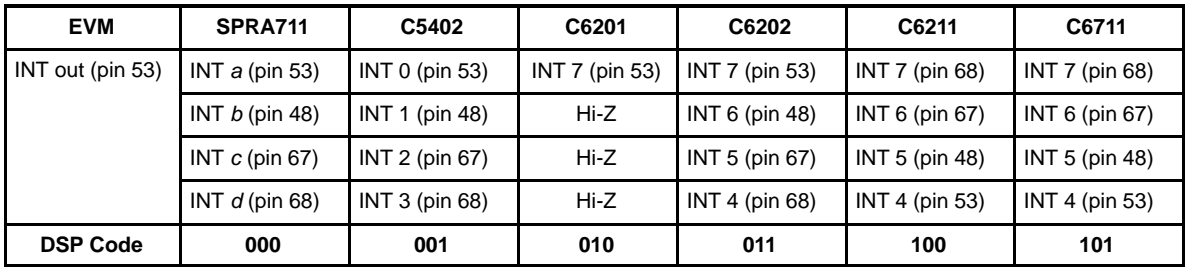

#### **1.8.1 C5402 Selection**

When the DSP selection switches are set to 001, the CPLD redirects address lines A15, A14, A13, and A12 from the C5402 DSP expansion connector (pins 7, 8, 9, and 10) to the EVM connector locations A5, A4, A3, and A2 (pins 23, 24, 25, and 26).

#### **Note:**

The signals on the expansion connector pins 7, 8, 9, and 10 are referred to as A17, A16, A15, and A14 on the C6000 Series DSP boards.

#### **1.9 SW2—INT Selection**

Switch 2 allows the adapter card user to re-map the interrupt from the data converter EVM to any of four possible interrupts on the DSP. Table 3 shows the relative mapping.

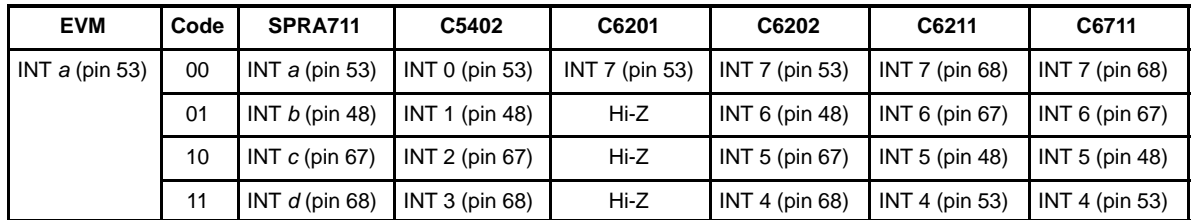

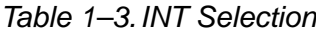

#### **1.10 Power Requirements**

No external power connections are required for the adapter card. The 5 V DSP supply is used as the VCC source for the CPLD.

#### **1.11 VCC I/O Selection**

Jumper W1 provides power to the VCC input/output pins of the CPLD. Placing a shunt jumper across pins 1–2 provides 3.3 V from the DSP motherboard to the VCCI/O pins. Placing the W1 jumper across pins 2–3 provides 5 V to the VCCI/O voltage pins. The default mode is pins 2–3 shorted.

### **Chapter 2**

## **Physical Description**

This chapter describes the PCB layout and provides a bill of material and schematic of the EVM.

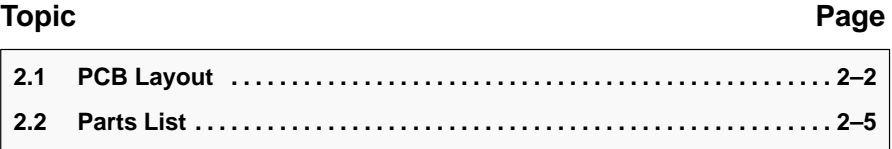

#### **2.1 PCB Layout**

The EVM is constructed on a two-layer printed-circuit board using FR-4 material. Dimensions are 203,7-mm (8.02 inch) x 86,1-mm (3.39 inch) x 1,57-mm (0.062 inch) thick. The assembly and individual artwork layers are shown in the following figures.

Figure 2–1. PCB Screen

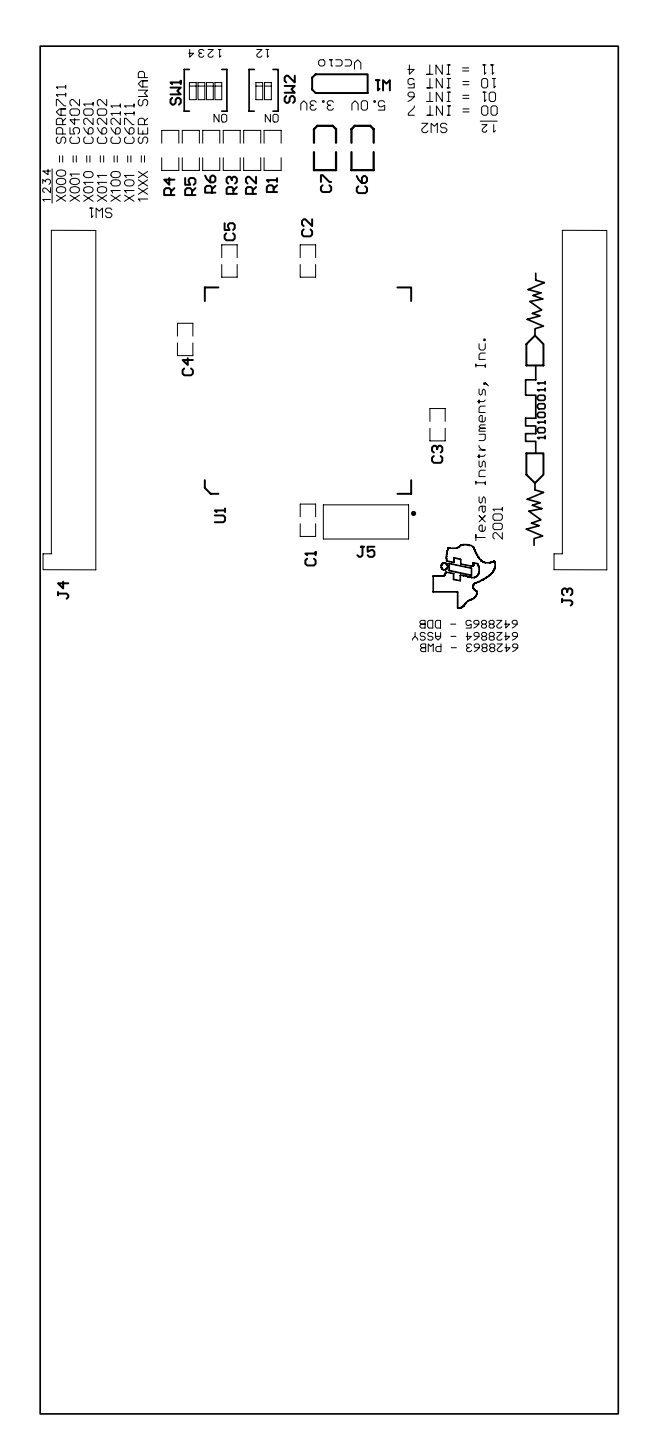

Figure 2–2. PCB Layer 1

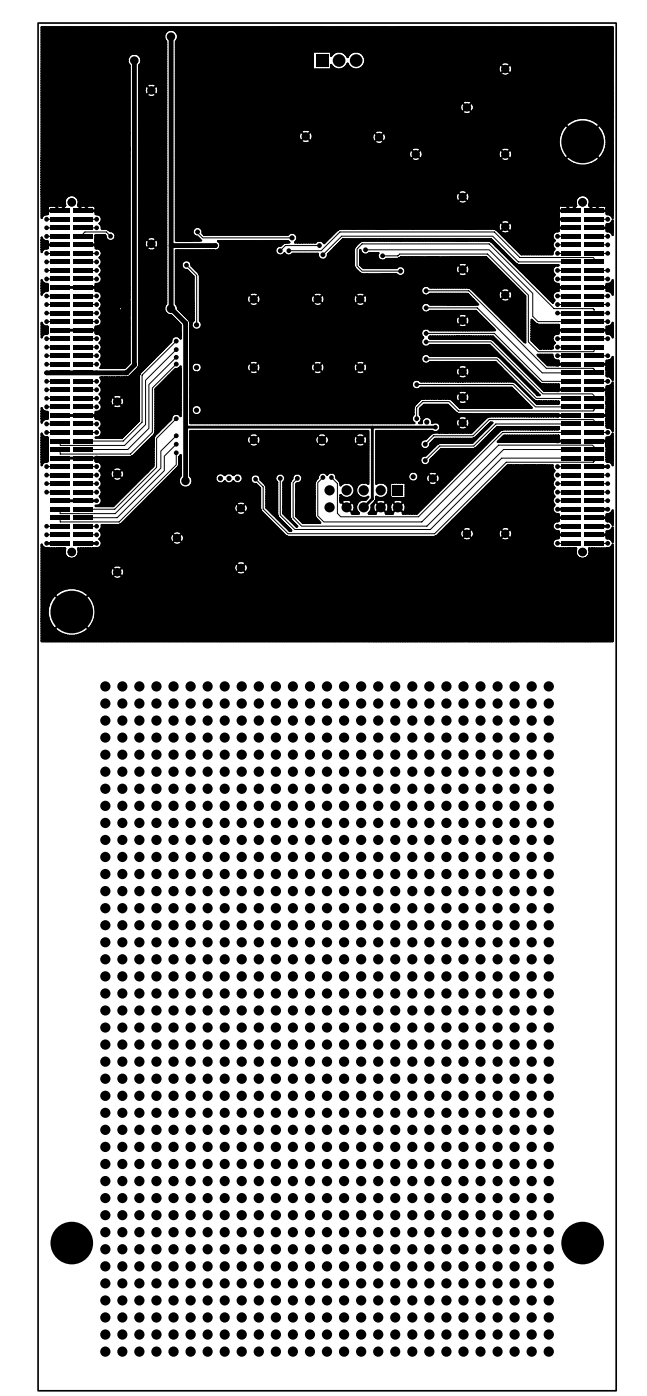

#### Figure 2–3. PCB Layer 2

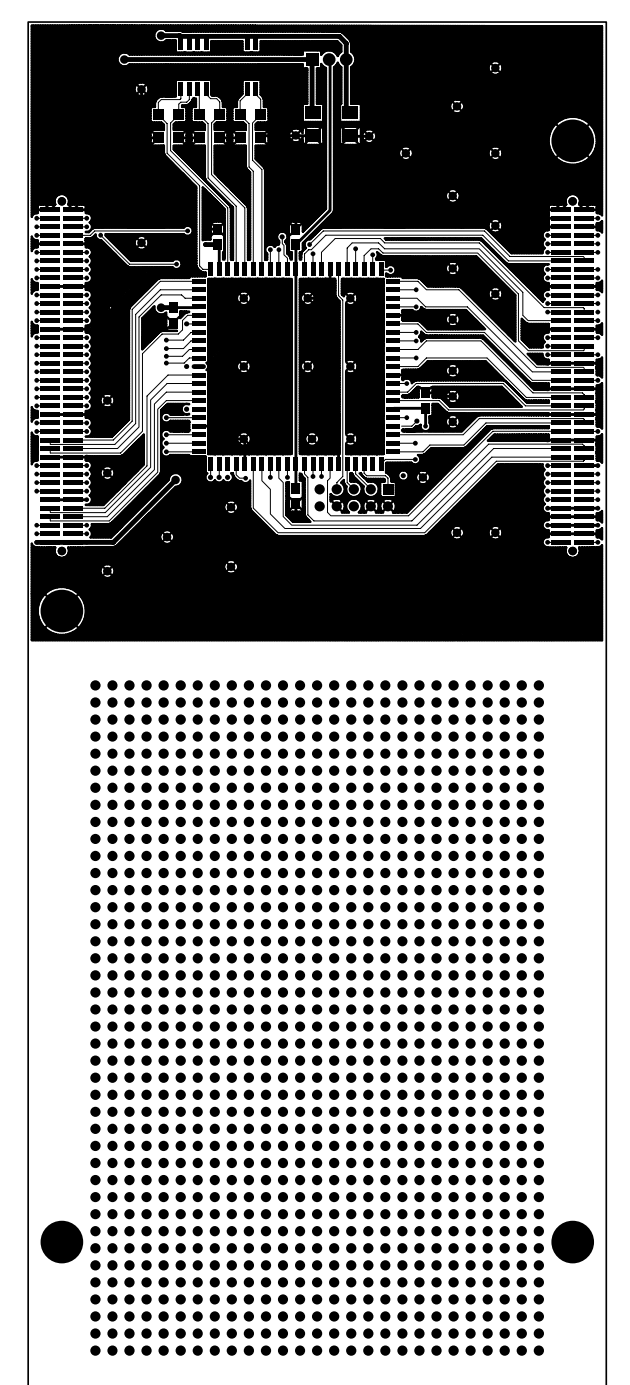

#### **2.2 Parts List**

Table 2–1 shows the reference designator, manufacturer and part number of the components associated with the adapter card.

Table 2–1.EVM Bill of Materials List

| Qty. | <b>Reference Designator</b> | Value                       | <b>Supplier</b> | Part No.          |
|------|-----------------------------|-----------------------------|-----------------|-------------------|
| 3    | C1 C2 C3 C4 C5              | $0.1 \mu F$                 | Panasonic       | ECJ-2YB1H103K     |
| 4    | R1 R2 R3 R4 R5 R6           | $33 \mu F$                  | Panasonic       | ERJ-8GEYJ103V     |
| 2    | SW <sub>2</sub>             | 2-Position, SPST            | <b>CTS</b>      | 218-2LPST         |
| 4    | C6 C7                       | 10 $\mu$ F, 10 V, tantalum  | Panasonic       |                   |
| 1    | W <sub>1</sub>              | 3-Pin jumper                | Samtec          | TSW-103-07-L-S    |
| 15   | SW <sub>1</sub>             | 4-Position, SPST            | <b>CTS</b>      | 218-4LPST         |
| 2    | J5                          | 5-Position, dual row header | Samtec          | TSW-103-07-L-D    |
| 1    | U1                          | CPLD                        | Xilinx          | XC9572-15PC84C    |
| 1    | J3J4                        | 80 Pin SMT female           | Samtec          | SFM-140-L2-S-D-LC |
|      | J1 J2                       | 80 Pin SMT male             | Samtec          | TFM-140-32-S-D-LC |

### **Chapter 3**

### **EVM Operation**

This chapter describes the operation of the EVM.

### **Topic Page 3.1 Jumper Settings 3-2 . . . . . . . . . . . . . . . . . . . . . . . . . . . . . . . . . . . . . . . . . . . . . . 3.2 Schematic Diagrams 3-3 . . . . . . . . . . . . . . . . . . . . . . . . . . . . . . . . . . . . . . . . . .**

#### **3.1 EVM Operation**

The EVM is factory tested and configured for immediate operation with a few simple connections. There is no setup procedure for the end user; simply place the adapter card on the host DSP and plug the data converter EVM into the adapter card. Apply power to the DSP and/or data converter EVM as instructed in the appropriate users guide.

#### **3.1.1 Jumper Settings**

Table 3–1 shows the function of each jumper on the EVM.

Table 3–1.Jumper Settings

| Reference      | Setting | <b>Function</b>                                                                     |  |  |
|----------------|---------|-------------------------------------------------------------------------------------|--|--|
| W <sub>1</sub> |         | Pin 1-2 Closed Provides 3.3 V from the DSP motherboard to the CPLD I/O voltage pins |  |  |
|                |         | Pin 2-3 Closed Provides 5 V from the DSP motherboard to the CPLD I/O voltage pins   |  |  |

#### **3.1.2 I/O Connector Signals**

Except for those listed in the tables below, each pair of connectors should be considered as having pass-through signals. Consult the respective DSP or EVM user's guide for signal name and/or pin number of any signal not listed.

Table 3–2.Adapter Card Connector Pair J1 and J3

| Signal | <b>Pin</b> | Pin | Signal            |
|--------|------------|-----|-------------------|
| DC A17 |            | 8   | DC A16            |
| DC A15 | 9          | 10  | DC A14            |
| DC A5  | 23         | 24  | DC A4             |
| DC A3  | 25         | 26  | DC A <sub>2</sub> |

#### Table 3–3.Adapter Card Connector Pair J2 and J4

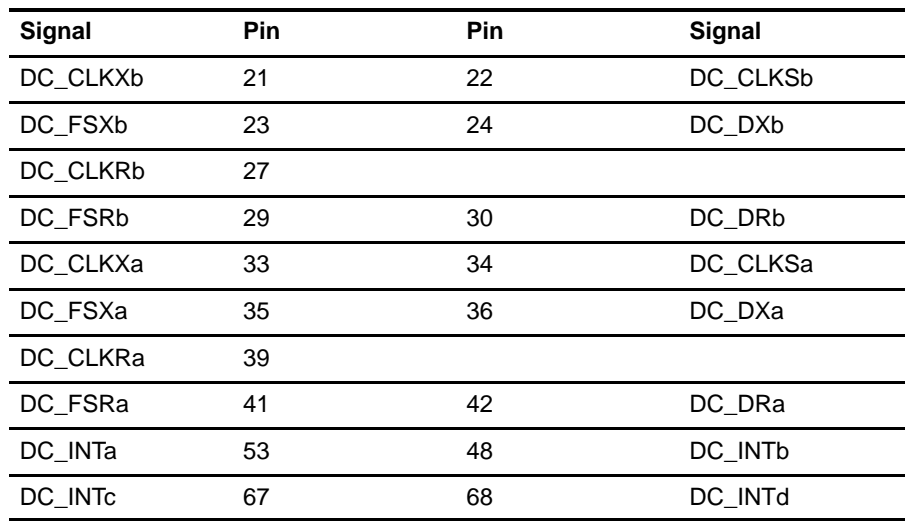

#### **3.2 Schematic Diagrams**

The following pages show the complete schematic diagram of the evaluation board.

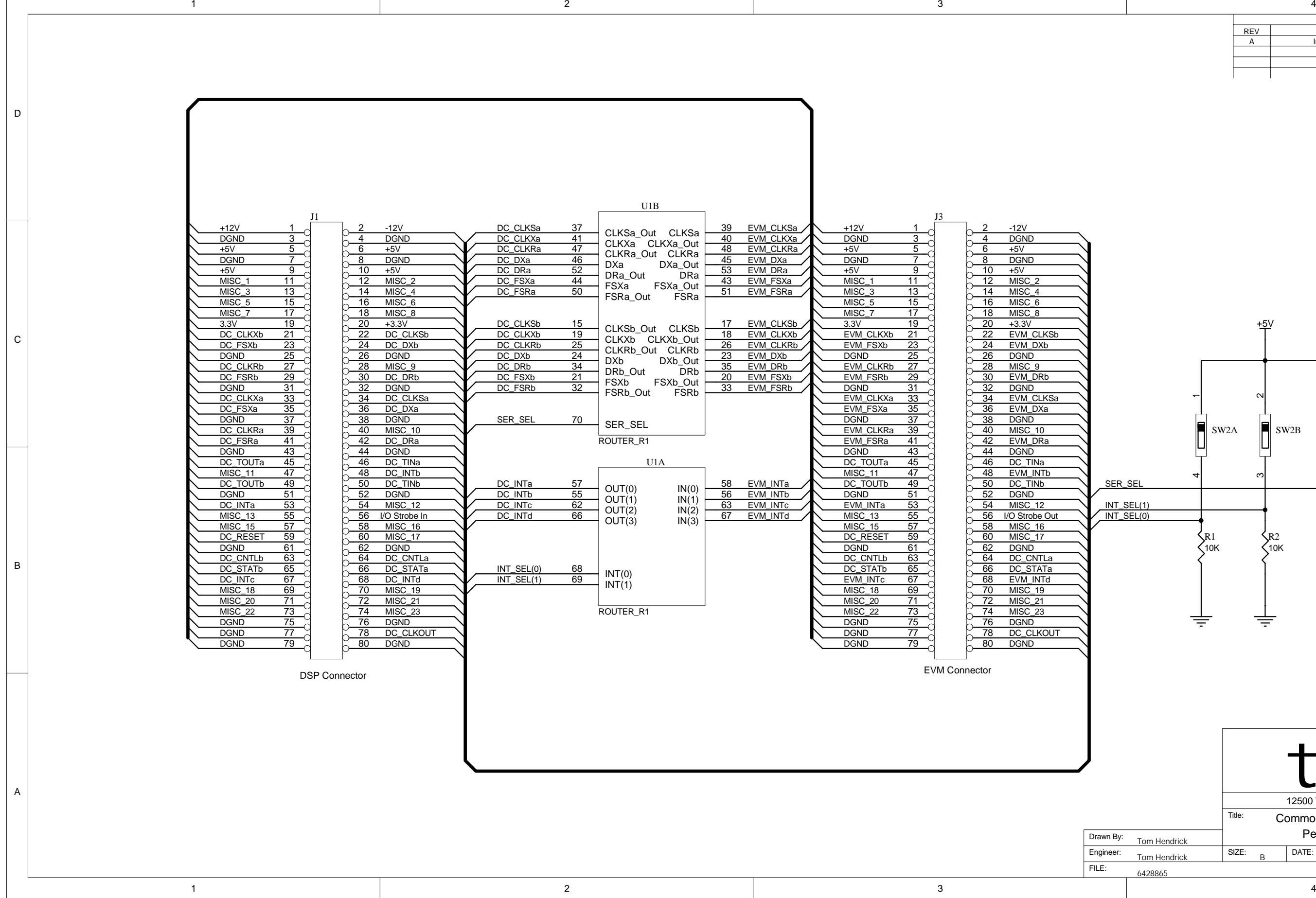

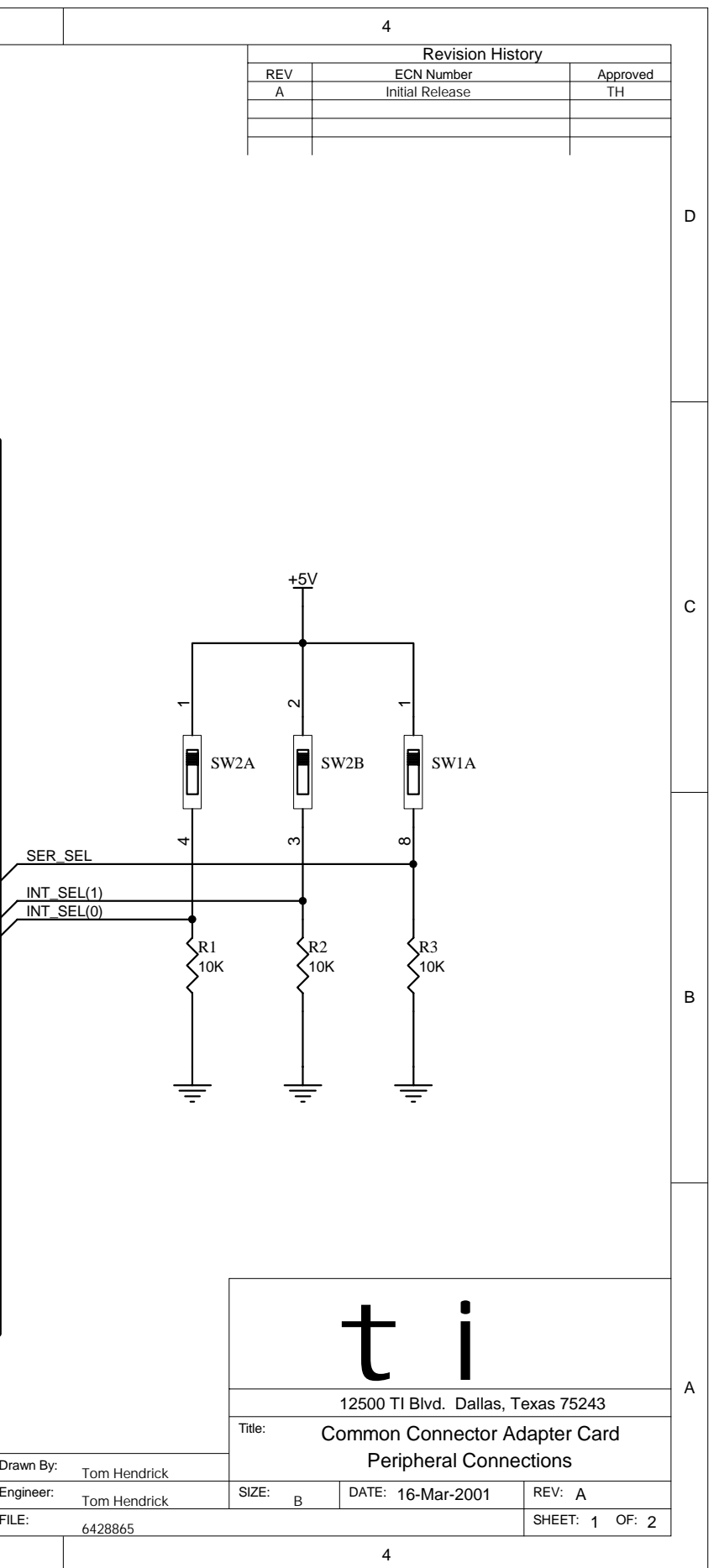

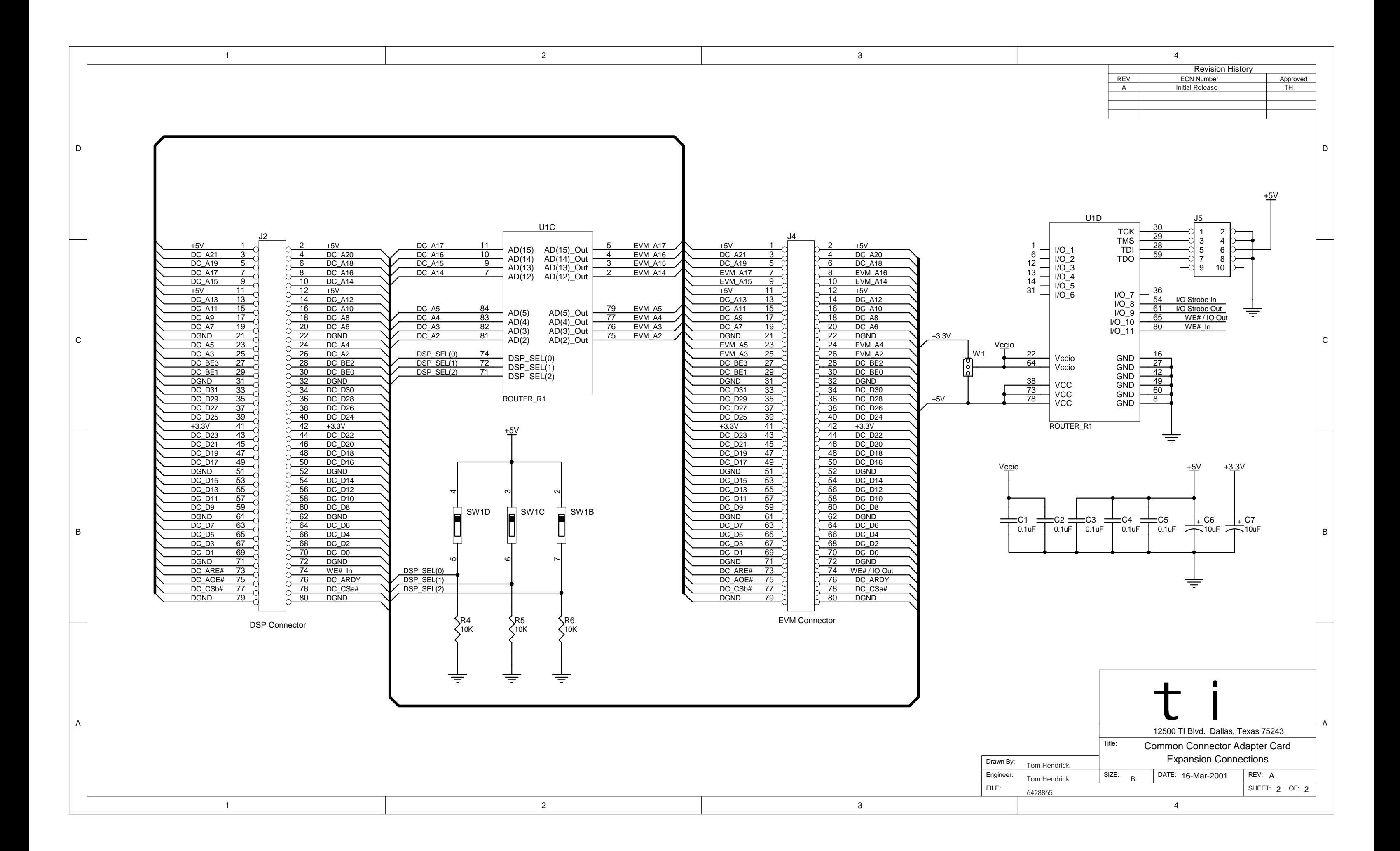